# **VNCDoTool Documentation**

*Release 0.8.0*

**Marc Sibson**

August 06, 2013

## **CONTENTS**

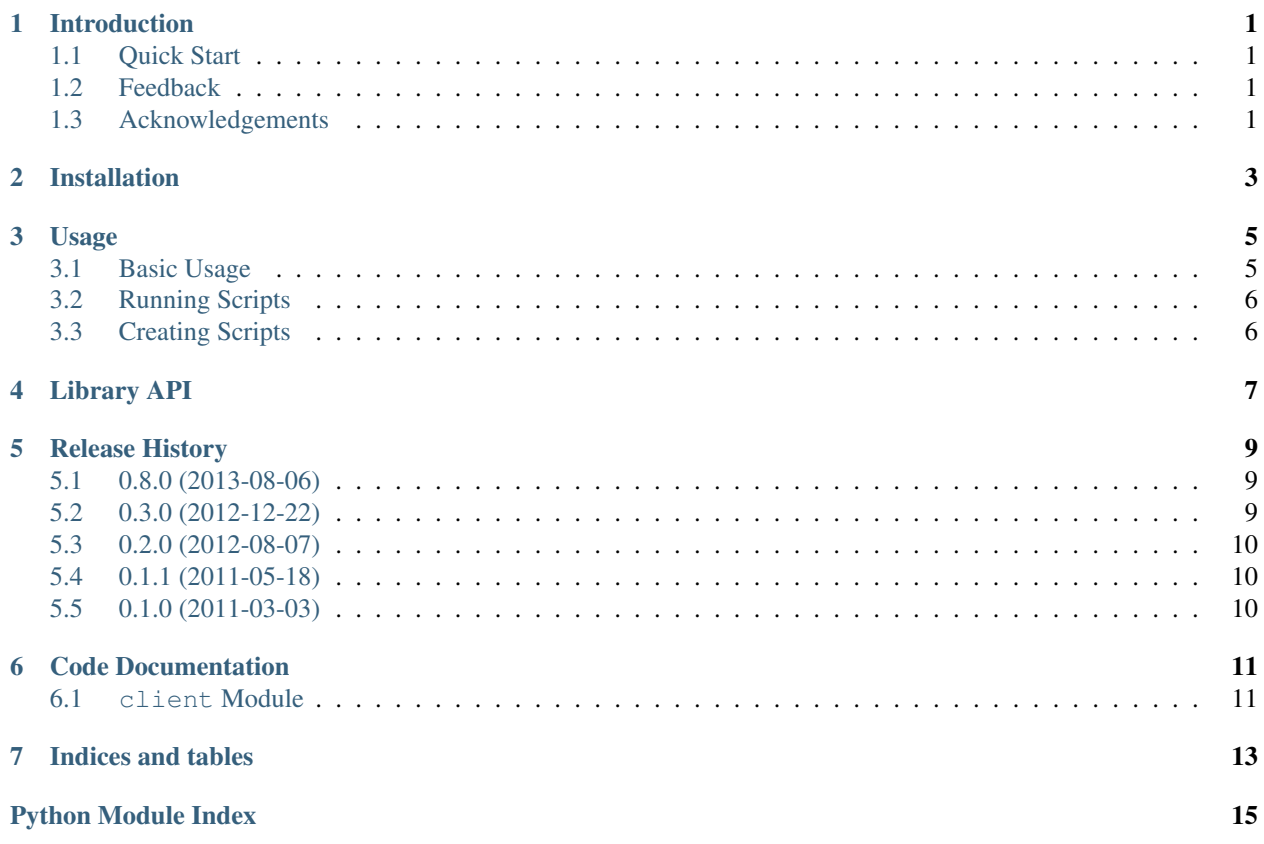

# **INTRODUCTION**

<span id="page-4-0"></span>vncdotool is a command line VNC client. It can be useful to automating interactions with virtual machines or hardware devices that are otherwise difficult to control.

It's under active development and seems to be working, but please report any problems you have.

### <span id="page-4-1"></span>**1.1 Quick Start**

To use vncdotool you will need a VNC server, most virtualization products include one, you can use RealVNC, TightVNC or clone you Desktop using x11vnc.

Once you have a server running you can install vncdotool from pypi:

pip install vncdotool

and then send a message to the vncserver with:

vncdo -s vncserveraddress type "hello world"

You can also take a screen capture with:

vncdo -s vncservername capture screen.png

More documentation can be found at [ReadtheDocs.](http://vncdotool.readthedocs.org)

### <span id="page-4-2"></span>**1.2 Feedback**

Comments, suggestions and patches are welcome and appreciated. They can be sent to [sibson+vncdotool@gmail.com](mailto:sibson+vncdotool@gmail.com) or via [GitHub.](http://github.com/sibson/vncdotool) If you are reporting a bug or issue please include the version of both vncdotool and the VNC server you are using it with.

### <span id="page-4-3"></span>**1.3 Acknowledgements**

Thanks to Chris Liechti, techtonik and Todd Whiteman for developing the RFB and DES implementations used by vncdotool. Also, to the [TigerVNC](http://sourceforge.net/apps/mediawiki/tigervnc/index.php?title=Main_Page) project for creating a community focus RFB specification document

**TWO**

## **INSTALLATION**

<span id="page-6-0"></span>vncdotool is available on [PyPI,](https://pypi.python.org/pypi) so in most cases you should be able to simply run:

pip install vncdotool

vncdotool relies on a number of libraries, the two major ones are [PIL,](http://www.pythonware.com/products/pil/) the Python Imaging Library and [Twisted,](http://twistedmatrix.com/) an asyncronous networking library. While vncdotool should work with any recent version of these libraries sometimes things break. If you are having issues getting things to work you can try using a stable set of libraries and if you aren't already using it, and you should be, use a [virtualenv.](http://www.virtualenv.org/):

pip install virtualenv virtualenv venv-vncdotool # XXX requirements.txt from vncdotool source tree pip install -r requirements.txt pip install -e .

#### **THREE**

### **USAGE**

#### <span id="page-8-1"></span><span id="page-8-0"></span>**3.1 Basic Usage**

Once installed you can use the vncdotool command to send key-presses. Alphanumerics are straightforward just specify the character. For other keys longer names are used:

```
> vncdo key a
> vncdo key 5
> vncdo key .
> vncdo key enter
> vncdo key shift-a
> vncdo key ctrl-C
> vncdo key ctrl-alt-del
```
To type longer strings when entering data or commands you can use the type c command, which does not support special characters:

> vncdo type "hello world"

You can control the mouse pointer with move and click commands. NOTE, you should almost always issue a move before a click, as in:

```
> vncdo move 100 100 click 1
```
The following would seem to be equivalent but would actually click at (0, 0). This occurs due to how click events are encoded by VNC, meaning you need to initialise the position of the mouse.:

```
> vncdo move 100 100
> vncdo click 1
```
If you have the Python Imaging Library [\(PIL\)](http://www.pythonware.com/products/pil) installed you can also make screen captures of the session:

```
> vncdo capture screenshot.png
```
With [PIL](http://www.pythonware.com/products/pil) installed, you can wait for the screen to match a known image.:

```
> vncdo expect somescreen.png 0
```
Putting it all together you can specify multiple actions on a single command line. You could automate a login with the following:

```
> vncdo type username key enter expect password_prompt.png
> vncdo type password move 100 150 click 1 expect welcome_screen.png
```
### <span id="page-9-0"></span>**3.2 Running Scripts**

For more complex automation you can read commands from stdin or a file. The file format is simply a collection of actions:

> echo "type hello" | vncdo -

Or if you had a file called login.vdo with the following content:

# select the name text box, enter your name and submit move 100 100 click 1 type "my name" key tab key enter

# grab the result capture screenshot.png

You could run it with the following command:

> vncdo login.vdo

#### <span id="page-9-1"></span>**3.3 Creating Scripts**

While you can create scripts by hand it can often be a time consuming process. To make the process easier vncdotool provides a log mode that allows a user to record a VNC session to a script which is playable by vncdo.

For best results be sure to set your vncviewer client to use the RAW encoding. Others encoding may work but are not fully supported at this time.:

```
> vnclog keylog.vdo
> vncviewer localhost:2 # do something and then exit viewer
> vncdo keylog.vdo
```
If its too hard to remember which port to use you can tell vncdotool to launch a viewer that will already be connected to the vnclog session.:

```
> vnclog --viewer vncviewer keylog.vdo
```
By running with –forever vncdotool will create a new file for every client connection and record each clients activity. This can be useful for quickly recording a number of testcases.:

```
> vnclog --forever --listen 6000 /tmp
> vncviewer localhost::6000
# do some stuff then exit and start new session
> vncviewer localhost::6000
# do some other stuff
> ls /tmp/*.vdo
```
Sometimes you only care about a portion of the screen, in which case you can use rcapture and rexpect. For instance, if your login window appears at  $x=100$ ,  $y=200$ ) and is 400 pixels wide by 250 high you could do:

```
> vncdo rcapture region.png 100 200 400 250
> vncdo rexpect region.png 100 200 0
```
## **LIBRARY API**

<span id="page-10-0"></span>As vncdotool is built on the [Twisted](http://twistedmatrix.com/) framework it best intergrates into other Twisted Applications That isn't always an option so a syncronous API is under development. It uses a seperate thread to run the Twisted reactor and communitcates with the main program using a threadsafe Queue.

To use the syncronous API you can do the following:

```
from vncdotool import api
client = api.connect('vnchost:display')
```
You can then call any of the methods available on  $v$ ncdotool.client.VNCDoToolClient and they will block until completion. For example:

```
client.captureScreen('screenshot.png')
client.keyPress('enter')
client.expectScreen('login_success.png', maxrms=10)
```
This can be used to automate the starting of an Virtual Machine or other application:

```
vmtool.start('myvirtualmachine.img')
client.connect('vmaddress:123')
client.expectScreen('booted.png')
for k in 'username':
   client.keyPress(k)
client.keyPress('enter')
for k in 'password':
   client.keyPress(k)
client.keyPress('enter')
client.expectScreen('loggedin.png')
```
# continue with your testing session or other work

## **RELEASE HISTORY**

### <span id="page-12-1"></span><span id="page-12-0"></span>**5.1 0.8.0 (2013-08-06)**

- improved documentation using sphinx
- regional capture and expect that operate on a portion of the display
- –force-caps, better compatibility when sending UPPERCASE to servers
- –timeout, exit with an error after a given number of seconds
- experimental syncronous API for easier intergration with non-Twisted apps

### <span id="page-12-2"></span>**5.2 0.3.0 (2012-12-22)**

- main program renamed to vncdo, vncdotool continues an alias for now
- use host:display, host::port syntax like other vnc tools, removed -d
- read/play commands from stdin or file
- vnclog, creates scripts from captured interactive sessions
- better control over mouse in screen captures with –nocursor and –localcursor
- mousemove, sleep command aliases to match xdotool
- keyup/keydown commands for more control over keypresses
- send SetEncodings on connect, thanks Matias Suarez for fix
- debian packaging
- type "Hello World" now preserves capitalization
- basic compatibility with VNC 4.0 servers, found in some KVMs
- improved frameUpdate handling
- –warp to replay script faster than real-time
- –delay, insert a delay between sending commands

### <span id="page-13-0"></span>**5.3 0.2.0 (2012-08-07)**

- add pause, mouseup, mousedown, drag commands
- only require TWisted 11.1.0, so we can have py2.4 support
- bugfixes, thanks Christopher Holm for reporting
	- vncdotool type -something now works
	- no longer silently fail for unsupported image formats

### <span id="page-13-1"></span>**5.4 0.1.1 (2011-05-18)**

- add PIL to requires
- fix bug where incorrect mouse button is sent

### <span id="page-13-2"></span>**5.5 0.1.0 (2011-03-03)**

- first release
- commands: press, type, move, click, capture, expect

**SIX**

### **CODE DOCUMENTATION**

#### <span id="page-14-1"></span><span id="page-14-0"></span>**6.1 client Module**

Twisted based VNC client protocol and factory

3. 2010 Marc Sibson

MIT License

#### vncdotool.client.**ImageFactory**()

Wrap importing PIL.Image so vncdotool can be used without PIL being installed. Of course capture and expect won't work but at least we can still offer key, type, press and move.

#### <span id="page-14-2"></span>class vncdotool.client.**VNCDoToolClient**

Bases: vncdotool.rfb.RFBClient

**bell**()

#### $buttons = 0$

**captureRegion**(*filename*, *x*, *y*, *w*, *h*) Save a region of the current display to filename

#### **captureScreen**(*filename*) Save the current display to filename

**cmask** = None

**commitUpdate**(*rectangles*)

**copy\_text**(*text*)

**cursor** = None

```
deferred = None
```
**drawCursor**()

**expectRegion**(*filename*, *x*, *y*, *maxrms=0*)

Wait until a portion of the screen matches the target image

The region compared is defined by the box  $(x, y)$ ,  $(x + \text{image} \cdot \text{width}, y + \text{image} \cdot \text{height})$ 

#### **expectScreen**(*filename*, *maxrms=0*)

Wait until the display matches a target image

filename: an image file to read and compare against maxrms: the maximum root mean square between histograms of the

screen and target image

```
keyDown(key)
     keyPress(key)
          Send a key press to the server
          key: string: either [a-z] or a from KEYMAP
     keyUp(key)
     mouseDown(button)
          Send a mouse button down at the last set position
          button: int: [1-n]
     {mouseDiag}(x, y, step=1)Move the mouse point to position (x, y) in increments of step
     mouseMove(x, y)
          Move the mouse pointer to position (x, y)mousePress(button)
          Send a mouse click at the last set position
          button: int: [1-n]
     mouseUp(button)
          Send mouse button released at the last set position
          button: int: [1-n]
     paste(message)
     pause(duration)
     screen = None
     updateCursor(x, y, width, height, image, mask)
     updateRectangle(x, y, width, height, data)
     vncConnectionMade()
     vncRequestPassword()
     x = 0y = 0class vncdotool.client.VNCDoToolFactory
     Bases: vncdotool.rfb.RFBFactory
     clientConnectionFailed(connector, reason)
     clientConnectionMade(protocol)
     force_caps = False
     nocursor = False
     password = None
     protocol
          alias of VNCDoToolClient
     pseudocusor = False
     shared = True
```
**SEVEN**

# **INDICES AND TABLES**

- <span id="page-16-0"></span>• *genindex*
- *modindex*
- *search*

# **PYTHON MODULE INDEX**

#### <span id="page-18-0"></span>v

vncdotool.client, [11](#page-14-1)